### Telecomando HP Media (solo in determinati modelli) Guida utente

© Copyright 2008 Hewlett-Packard Development Company, L.P.

Windows e Windows Vista sono entrambi marchi registrati o marchi di Microsoft Corporation negli Stati Uniti e/o in altri Paesi.

Le informazioni contenute in questo documento sono soggette a modifiche senza preavviso. Le sole garanzie per i prodotti e i servizi HP sono definite nelle norme esplicite di garanzia che accompagnano tali prodotti e servizi. Nulla di quanto contenuto nel presente documento va interpretato come costituente una garanzia aggiuntiva. HP non risponde di eventuali errori tecnici ed editoriali o di omissioni presenti in questo documento.

Prima edizione: giugno 2008

Numero di parte del documento: 463460-061

# **Sommario**

**[1 Funzione dei componenti](#page-4-0) [2 Riferimento rapido pulsanti](#page-5-0) [3 Inserimento della batteria](#page-10-0) [4 Risoluzione dei problemi](#page-12-0) [Indice analitico ...............................................................................................................................................](#page-13-0)... 10**

### <span id="page-4-0"></span>**1 Funzione dei componenti**

**EY NOTA:** Il computer può essere dotato di un telecomando aggiornato con un funzionamento differente da quello descritto in questa guida. Per il più recente manuale dell'utente, visitare la pagina di supporto prodotti per il computer in uso all'indirizzo <http://www.hp.com>.

La lente a infrarossi del telecomando collega il telecomando al computer. Per il collegamento è necessario che vi sia un percorso diretto tra il telecomando e il computer.

Importante

- Il telecomando funziona con il sistema operativo Windows® e con QuickPlay (solo in determinati modelli di computer). Le funzioni dei pulsanti possono variare in base al programma attivo.
- **E** NOTA: Per informazioni sull'utilizzo di QuickPlay, leggere la relativa guida software.
- Alcuni pulsanti del telecomando eseguono le stesse funzioni dei pulsanti del computer. Ad esempio, il pulsante di alimentazione del telecomando ha le stesse funzioni di quello del computer e possono quindi essere utilizzati in modo intercambiabile.
- Alcuni pulsanti del telecomando eseguono le stesse funzioni di alcuni tasti di scelta rapida. Per informazioni sui tasti di scelta rapida supportati, consultare la guida per l'utente *Dispositivi di puntamento e tastiera*.

Per accedere alle guide per l'utente, selezionare **Start > Guida e supporto tecnico > Guide per l'utente**.

Altri pulsanti del telecomando forniscono funzioni non presenti nei pulsanti o nei tasti di scelta rapida del computer.

## <span id="page-5-0"></span>**2 Riferimento rapido pulsanti**

In questa sezione vengono fornite informazioni sulle funzioni dei pulsanti del telecomando.

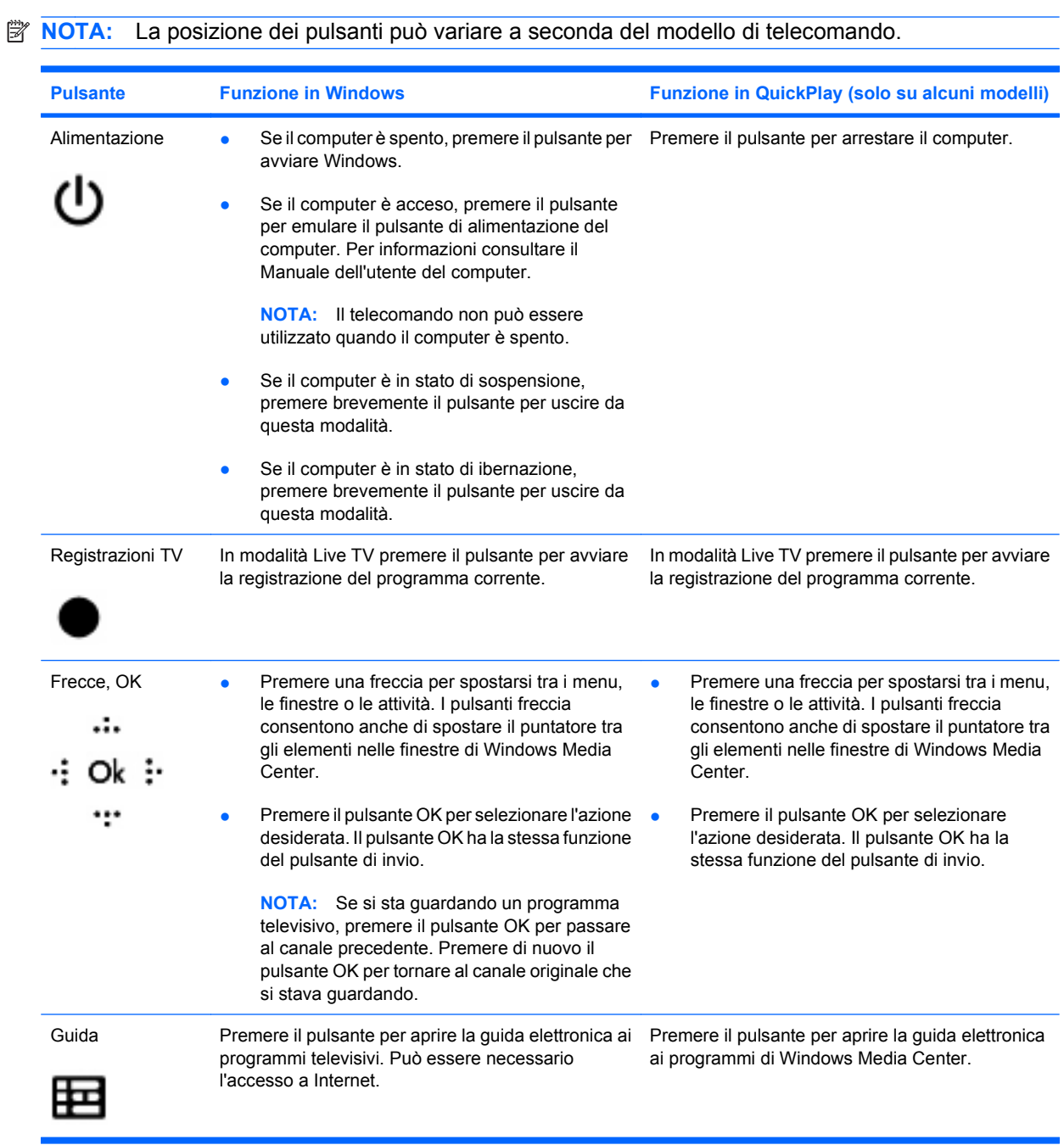

<span id="page-6-0"></span>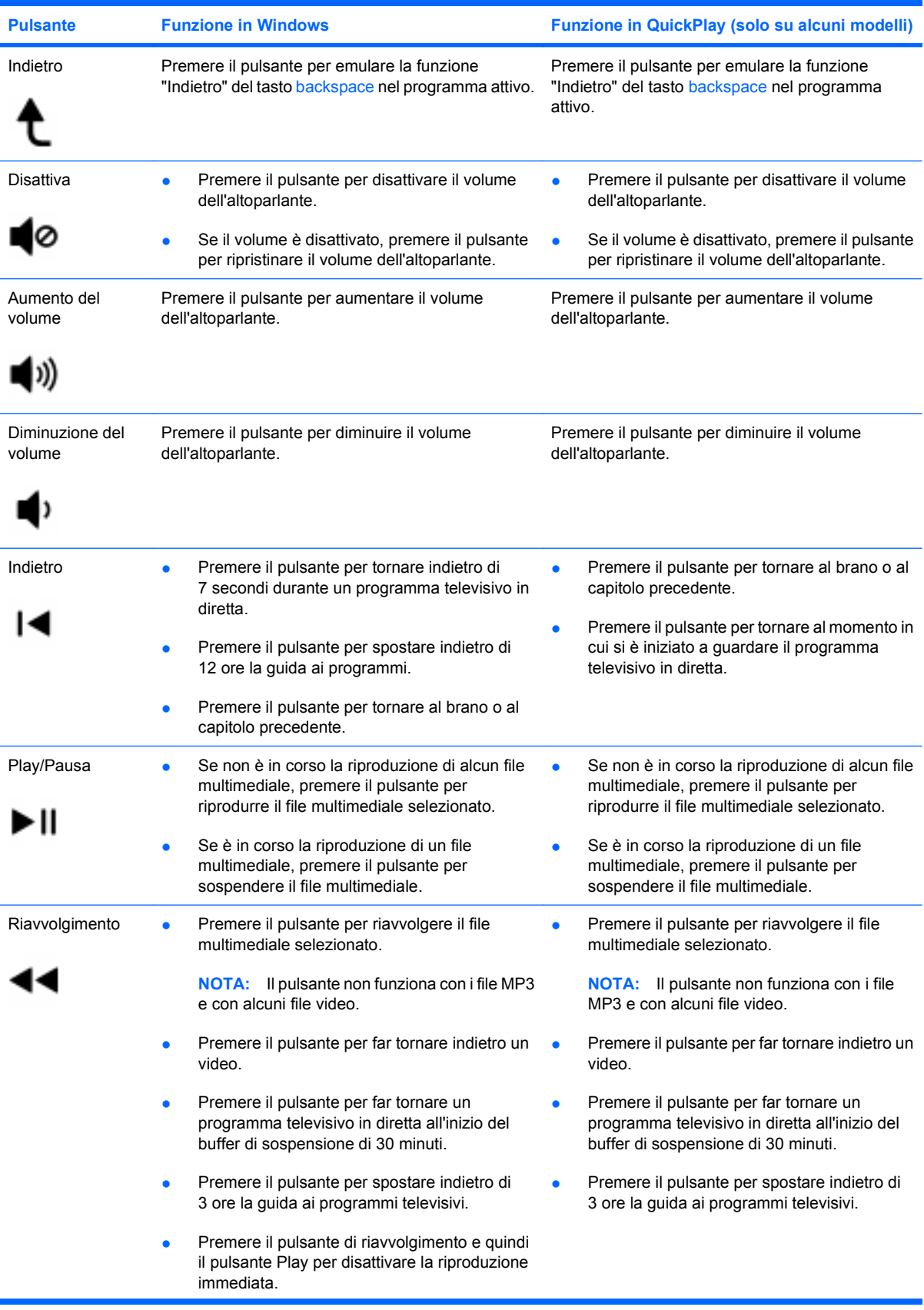

<span id="page-7-0"></span>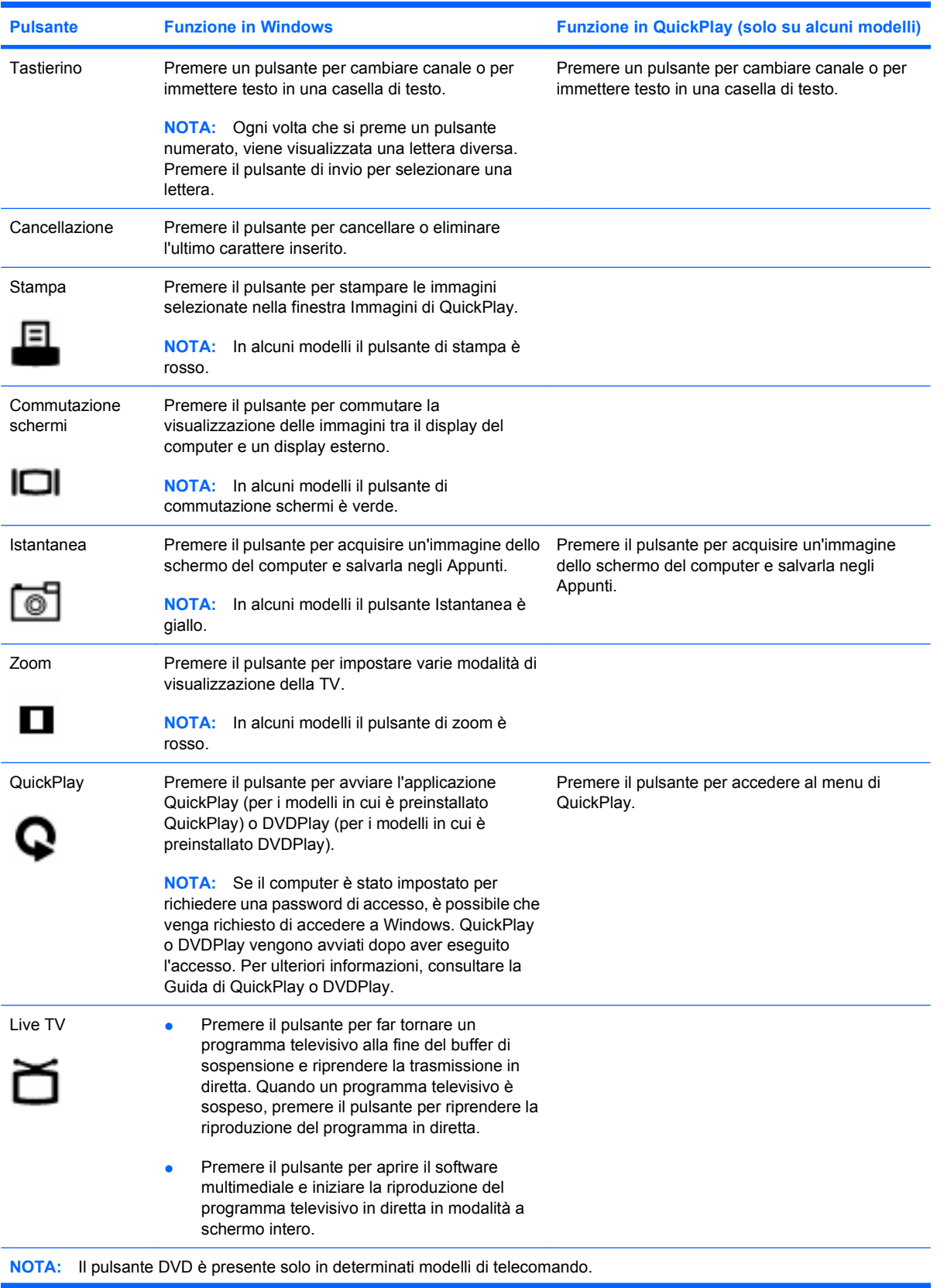

<span id="page-8-0"></span>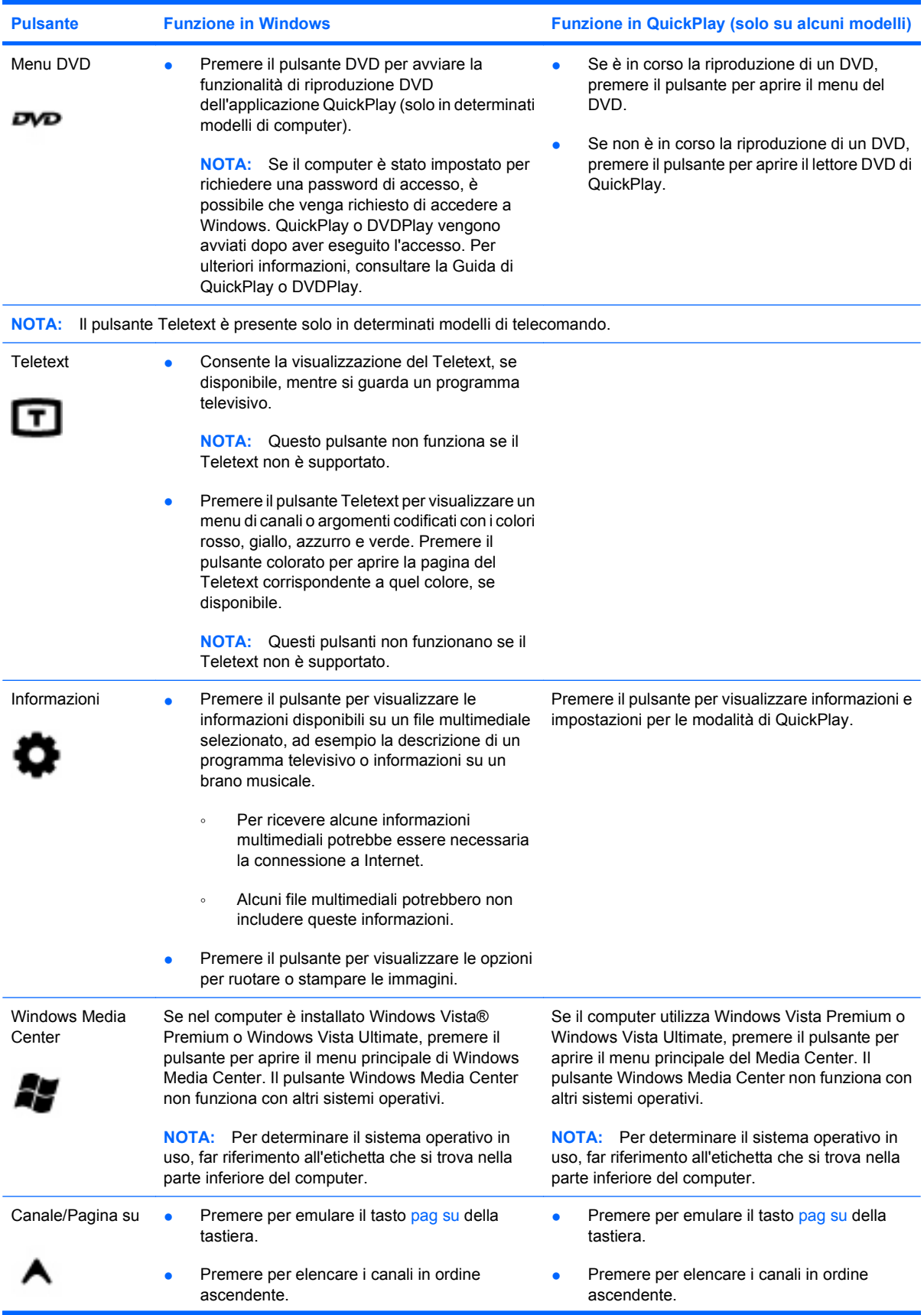

<span id="page-9-0"></span>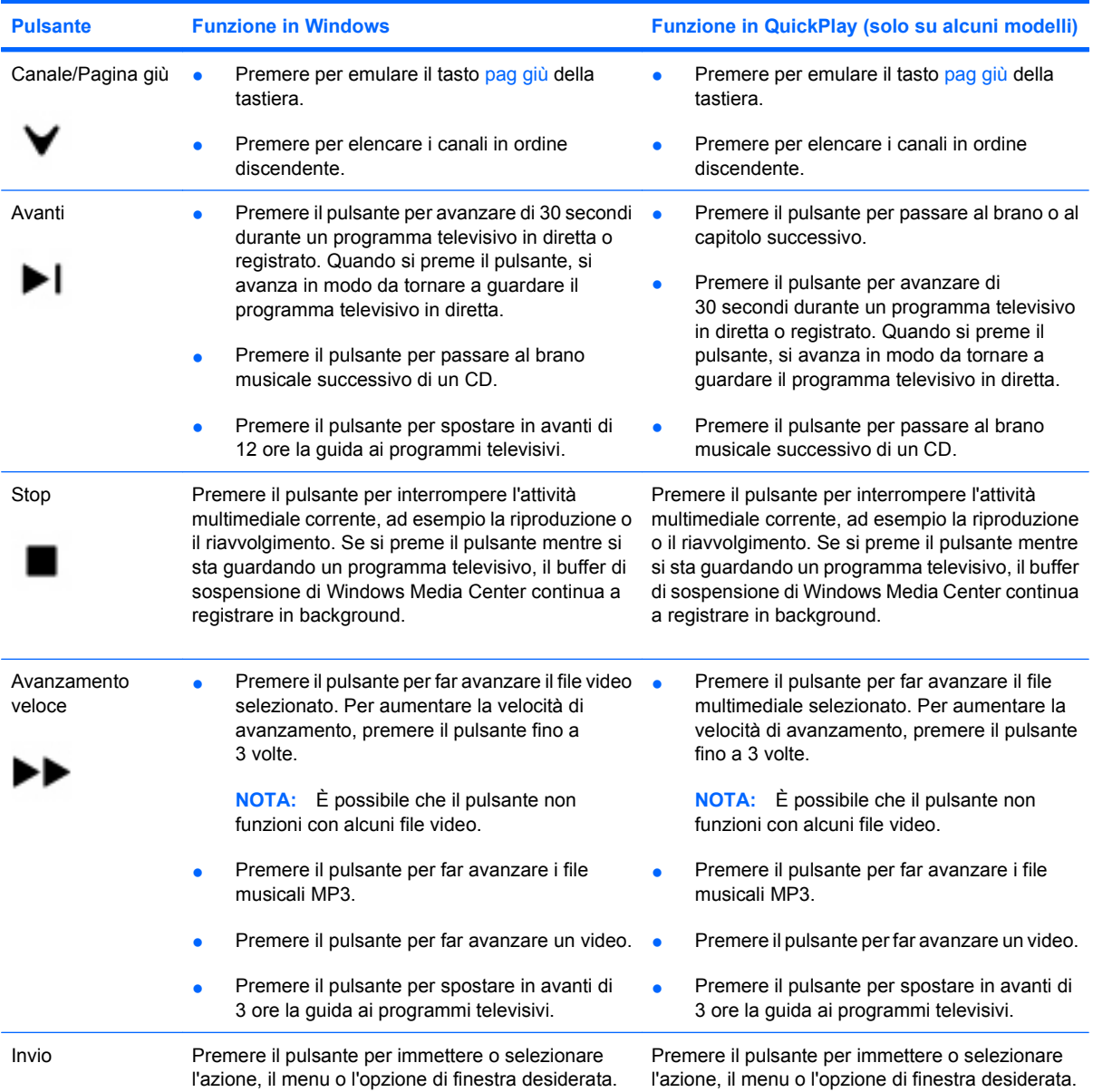

## <span id="page-10-0"></span>**3 Inserimento della batteria**

**AVVERTENZA!** Per ridurre potenziali rischi, usare solo la batteria fornita con il computer, una batteria sostitutiva fornita da HP o una batteria compatibile acquistata come accessorio da HP.

Smaltire le batterie usate secondo le istruzioni contenute in *Normative e avvisi sulla sicurezza e sull'ambiente*, presente in Guida e supporto tecnico. Per accedere agli avvisi, selezionare **Start > Guida e supporto tecnico > Guide per l'utente**.

Per inserire la batteria nel telecomando, attenersi alle seguenti istruzioni:

**1.** Nella parte posteriore del telecomando far scivolare il coperchio dello scomparto batteria nella direzione della freccia **(1)**, quindi sollevare il coperchio e rimuoverlo **(2)**.

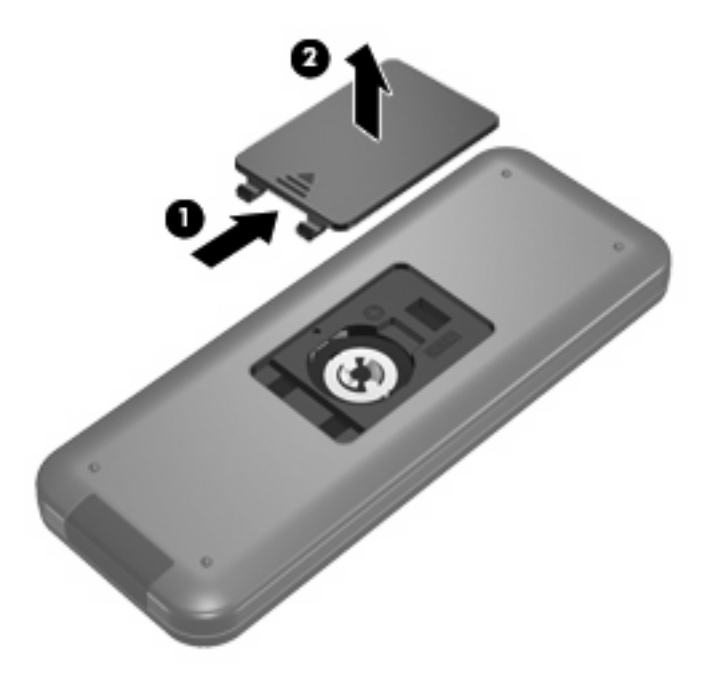

**2.** Con il lato positivo della batteria rivolto verso l'alto, inserirla nello scomparto **(1)**.

**3.** Allineare il coperchio con lo scomparto batteria **(2)**, quindi far scivolare il coperchio per chiuderlo **(3)**.

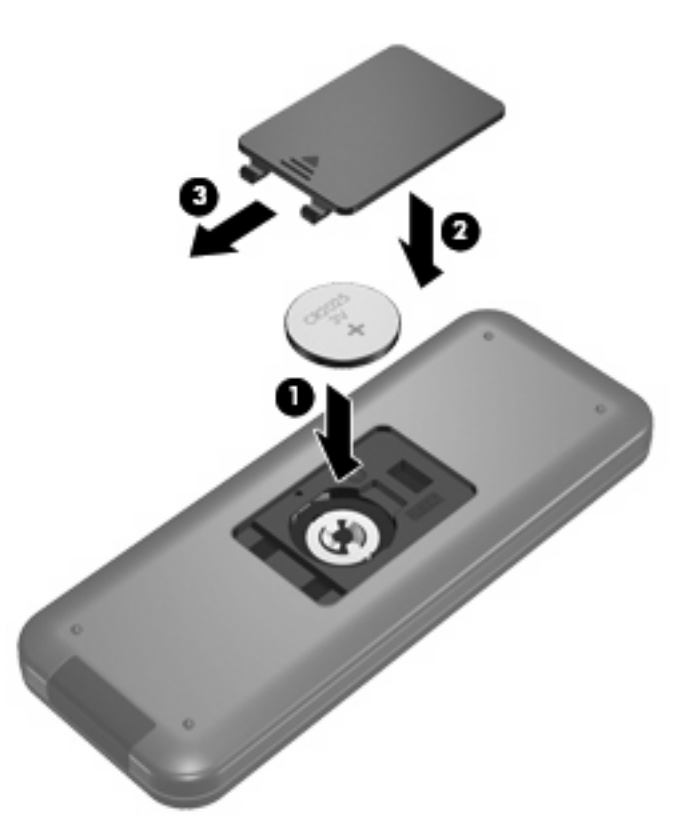

## <span id="page-12-0"></span>**4 Risoluzione dei problemi**

Se il telecomando non funziona correttamente, provare le seguenti soluzioni:

- Verificare di avere un percorso privo di ostacoli fra il telecomando e la porta a infrarossi del computer o un dispositivo di aggancio opzionale.
- Verificare di essere nel raggio d'azione della porta a infrarossi del computer o del dispositivo di aggancio opzionale.
- Assicurarsi che la batteria sia correttamente installata e che sia carica. Sostituire la batteria, se necessario.
- Assicurarsi di utilizzare il telecomando con un computer o un dispositivo di aggancio opzionale supportati.

### <span id="page-13-0"></span>**Indice analitico**

#### **A**

alimentazione, pulsante [2](#page-5-0) aumento del volume, pulsante [3](#page-6-0) Avanti, pulsante [6](#page-9-0) avanzamento, pulsante [6](#page-9-0)

#### **B**

batteria, inserimento [7](#page-10-0)

#### **C**

Canale/Pagina giù, pulsante [6](#page-9-0) Canale/Pagina su, pulsante [5](#page-8-0) cancellazione, pulsante [4](#page-7-0) commutazione schermi, pulsante [4](#page-7-0)

#### **D**

diminuzione del volume, pulsante [3](#page-6-0) disattivazione del volume, pulsante [3](#page-6-0)

#### **F**

freccia, pulsanti [2](#page-5-0)

#### **G**

Guida, pulsante [2](#page-5-0)

#### **I**

Indietro, pulsante [3](#page-6-0) Informazioni, pulsante [5](#page-8-0) inserimento della batteria [7](#page-10-0) invio, pulsante [6](#page-9-0) Istantanea, pulsante [4](#page-7-0)

#### **L**

lente a infrarossi [1](#page-4-0) Live TV, pulsante [4](#page-7-0)

#### **M**

menu DVD, pulsante [5](#page-8-0)

### **O**

OK, pulsante [2](#page-5-0)

#### **P**

Play/Pausa, pulsante [3](#page-6-0) pulsanti alimentazione [2](#page-5-0) aumento del volume [3](#page-6-0) Avanti [6](#page-9-0) avanzamento [6](#page-9-0) Canale/Pagina giù [6](#page-9-0) Canale/Pagina su [5](#page-8-0) cancellazione [4](#page-7-0) commutazione schermi [4](#page-7-0) diminuzione del volume [3](#page-6-0) disattivazione del volume [3](#page-6-0) freccia [2](#page-5-0) guida [2](#page-5-0) Indietro [3](#page-6-0) Informazioni [5](#page-8-0) invio [6](#page-9-0) Istantanea [4](#page-7-0) Live TV [4](#page-7-0) Menu DVD [5](#page-8-0) OK [2](#page-5-0) Play [3](#page-6-0) QuickPlay [4](#page-7-0) Registrazioni TV [2](#page-5-0) riavvolgimento [3](#page-6-0) stampa [4](#page-7-0) stop [6](#page-9-0) tabella di riferimento [2](#page-5-0) tastierino [4](#page-7-0) Teletext [5](#page-8-0) Windows Media Center [5](#page-8-0) zoom [4](#page-7-0)

### **Q**

QuickPlay [1](#page-4-0) QuickPlay, pulsante [4](#page-7-0)

#### **R**

Registrazioni TV, pulsante [2](#page-5-0) riavvolgimento, pulsante [3](#page-6-0) risoluzione dei problemi [9](#page-12-0)

#### **S**

stampa, pulsante [4](#page-7-0) stop, pulsante [6](#page-9-0)

### **T**

tastierino, pulsanti [4](#page-7-0) Teletext, pulsante [5](#page-8-0)

#### **W**

Windows Media Center, pulsante [5](#page-8-0)

#### **Z**

zoom, pulsante [4](#page-7-0)

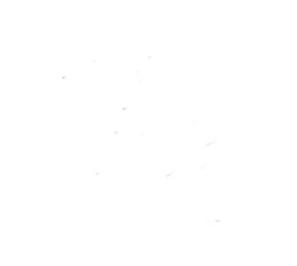